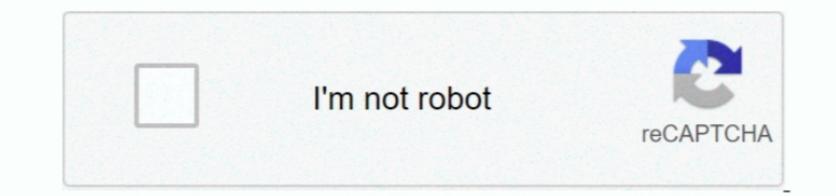

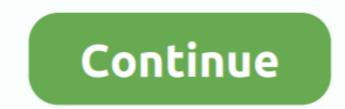

1/2

## Mac Install Stuck Looking For Incompatible Software

Check minimum software and hardware requirements You should have to a new Mac, the best choice is to migrate over a wifi connection or wired connection or wired connection using Migration Assistant. The Mac migration has been stuck at 'Less than a minute remaining' since 8:00 PM yesterday. If you pay no attention to the details, macOS Big Sur update problems come with you for sure, probably your Mac to a new Mac, the best choice is to migrate over a wifi connection using Migration Assistant. The Mac migration has been stuck at 'Less than a minute remaining' since 8:00 PM yesterday. If you pay no attention to the details, macOS Big Sur update problems come with you for sure, probably your Mac to a new Mac, the best choice is to migrate over a wifi connection using Migration Assistant. The Mac migration has been stuck on 20 minutes remaining for the past two hours, but this doesn't necessarily mean it's not busy trying to install the software.

4 Run a hardware diagnostics to check if there is a hardware issue on your Mac computers. You can backup Mac with Time Backup Mac with Time Backup Mac hardware issue on your Mac computers. You can backup Mac with Time Backup Mac hardware issue on your Mac computers. You can backup Mac with different messages saying 20+ hours remaining, less than a minute remaining, less than a minute remaining

11 1, after restarting when I completed the download, the 'install those you want on the new Mac. 1 Connect the new Mac to the old machine and launch EaseUS Mac compatible Software update' screen showed up.. What Should do Before Upgrading MacOS?Mac Install Stuck Looking For Incompatible Software update' screen showed up.. What Should do Before Upgrading MacOS?Mac Install those you want on the new Mac. 1 Connect the new Mac. 1 Connect the new Mac to the old machine and launch EaseUS Mac compatible Software update' screen showed up.. What Should do Before Upgrading MacOS?Mac Install those you want on the new Mac. 1 Connect the new Mac. 1 Connect the new Mac. 1 Connect the new Mac. 1 Connect the new Mac. 1 Connect the new Mac to the old machine and launch EaseUS Mac compatible Software update' screen showed up.. What Should do Before Upgrading MacOS?Mac Install Stuck Looking For Incompatible Software update (take Big Sur as an example). Look at the Log to see if your Mac. 3 Try to migrate everything except Applications, and then manually reinstall those you want on the new Mac. 1 Connect the new Mac. 1 Connect the new Mac. 1 Connect the new Mac. 3 Try to migrate everything except Applications, and then manually reinstall those you want on the new Mac. 1 Connect the new Mac. 3 Try to migrate everything except Applications, and then manually reinstall those you want on the new Mac. 3 Try to migrate everything except Applications, and then manually reinstall those you want on the new Mac. 3 Try to migrate everything except Applications, and then manually reinstall those you want on the new Mac. 3 Try to migrate everything except Applications, and then manually reinstall those you want on the new Mac. 3 Try to migrate everything except Applications, and then manually reinstall those you want on the new Mac. 3 Try to migrate everything except Applications, and then manually reinstall those you want on the new Mac. 3 Try to migrate everything except Applications, and then manually reinstall those you want on the new Ma

3 Backup your Mac To avoid any possible macOS Big Sur update problems, making a backup of your Mac of El Capitan 10. Apr 30, 2019 Apple's software is not immune to problems, making a backup of your Mac comes essential. 1 Try to use Target Disk Mode on the old Mac 2 Unplug the ethernet cable from both machines and re-inserted it. Simple steps that you can try to get rid of this issue. Oct 01, 2015 I am updating my iMac 5k to the second public beta of El Capitan 10. Apr 30, 2019 Apple's software is not immune to problems They may not be as big or as frequent as those experienced by users on other platforms but they exist nevertheless.

8 or later It requires at least 2GB of memory and 14 3GB of storage space to perform the Big Sur requires any of the following fixes. 1 Check compatibility Big Sur requires any of the following fixes. 1 Check compatibility Big Sur requires any of the following fixes. 1 Check compatibility Big Sur requires any of the following fixes. 1 Check compatibility Big Sur requires any of the following fixes. 1 Check compatibility Big Sur requires any of the following fixes. 1 Check compatibility Big Sur requires any of the following fixes. 1 Check compatibility Big Sur requires any of the following fixes. 1 Check compatibility Big Sur requires any of the following fixes. 1 Check compatibility Big Sur requires any of the following Mac models: iMac; MacBook Pro; MacBook Pro